1. เลือก **'อีเมล'** จากหน้าจอ

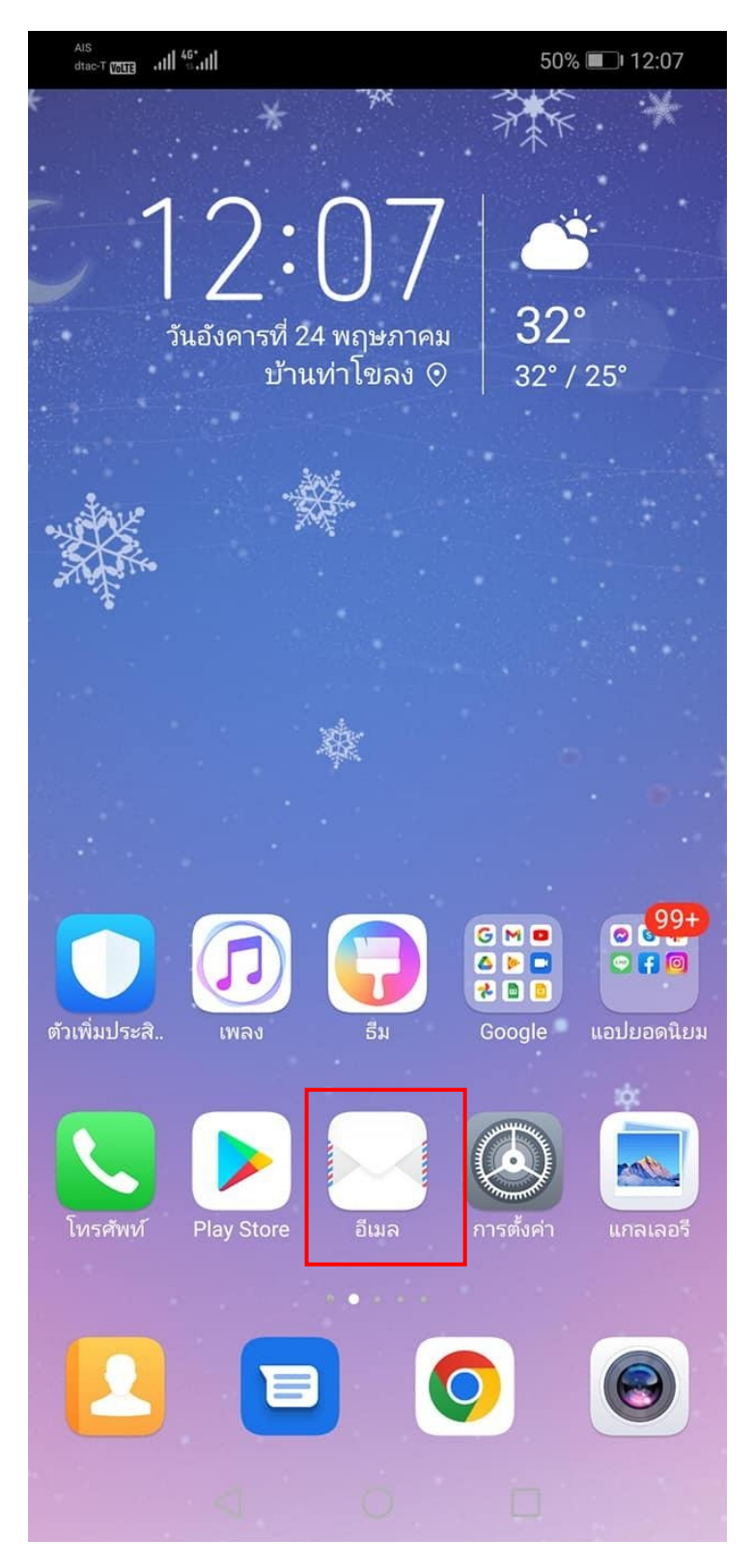

2. เลือก **'อื่นๆ'**

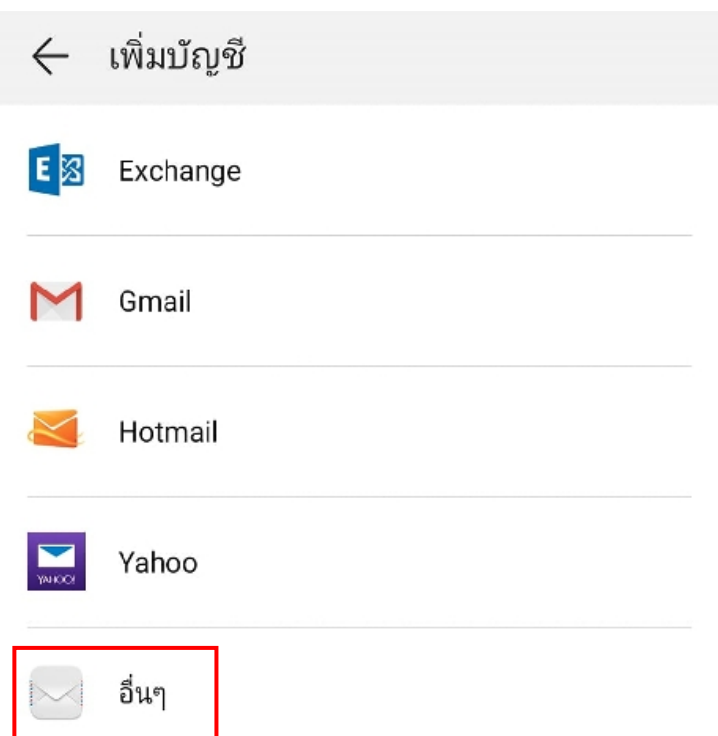

## 3. การตั้งค่าบัญชี

ที่อยู่อีเมล : กรอกอีเมลผู้ใช้งาน รหัสผ่าน : กรอกรหัสผ่านอีเมล จากนั้นเลือก **'ลงชื่อเข้าใช้'**

## 4. การตั้งค่า

## 4.1 เลือก **IMAP**

ตั้งค่าจดหมายขาเข้าและขาออกตามรายละเอียดด้านล่าง และคลิกปุ่ม **'ถัดไป'**

จดหมายขาเข้า

เซิร์ฟเวอร์ : **mail.thnic.co.th**

พอร์ต : **993**

ประเภทการรักษาความปลอดภัย : **SSL/TLS**

จดหมายขาออก

เซิร์ฟเวอร์ : **mail.thnic.co.th**

พอร์ต : **587**

ประเภทการรักษาความปลอดภัย : **STARTLS**

## 4.2 เลือก **POP3**

ตั้งค่าจดหมายขาเข้าและขาออกตามรายละเอียดด้านล่าง และคลิกปุ่ม **'ถัดไป'**

จดหมายขาเข้า

เซิร์ฟเวอร์ : **mail.thnic.co.th**

พอร์ต : **995**

ประเภทการรักษาความปลอดภัย : **SSL/TLS**

จดหมายขาออก

เซิร์ฟเวอร์ : **mail.thnic.co.th**

พอร์ต : **587**

ประเภทการรักษาความปลอดภัย : **STARTLS**